# CMSC201 Computer Science I for Majors

#### Lecture 16 – File I/O (continued)

All materials copyright UMBC unless otherwise noted www.umbc.edu

#### Last Class We Covered

- Escape sequences –Uses a backslash (**\**)
- File I/O
	- Input/Output
	- –How to open a file
		- For reading or writing
	- –How to read lines from a file

HONORS UNIVERSITY IN MARYLAND A N

## Any Questions from Last Time?

# Today's Objectives

- To review how to open and read from a file
- To learn how to use the **split()** function – To break a string into tokens – And to learn the **join()** function
- To get more practice with File I/O
- To cover the different ways to write to a file
- To learn how to close a file

HONORS UNIVERSITY IN MARYLAND A N

#### Review from Last Class

# Using **open()**

- Which of these are valid uses of **open()**?
- **1.myFile = open(12, "r")**
- **2.fileObj = open("HELLO.txt")**
- **3.writeTo = open(fileName, "w")**
- **4."file" = open("test.dat", "R")**
- **5.theFile = open("file.dat", "a")**

# Using **open()**

• Which of these are valid uses of **open()**? **1.myFile = open(12, "r") 2.fileObj = open("HELLO.txt")**  $\mathbf{3. w r}$  not a valid filename  $\mathbf{a}$  ( $\mathbf{f i}$ ) a valid access mode **4."file" = open("test.dat", "R") 5.theFile = open("file.dat", "a")** ×  $\sqrt{2}$  $\sqrt{3}$ . W $\Gamma$  not a valid filename  $\sqrt{5}$ × not a valid string uppercase "**R**" is not a valid access mode

# Three Ways to Read a File

- Write the code that will perform each of these actions using a file object called **aFile**
- 1. Read the whole file in as one big long string
- 2. Read the first line of the file
- 3. Read the file in as a list of strings (each is one line)

# Three Ways to Read a File

- Write the code that will perform each of these actions using a file object called **aFile**
- 1. Read the whole file in as one big long string **bigString = aFile.read()**
- 2. Read the first line of the file

#### **firstLine = aFile.readline()**

3. Read the file in as a list of strings (each is one line) **stringList = aFile.readlines()**

#### **Whitespace**

- There are two ways we know of to remove whitespace from a string
- Slicing can be used to remove just the newline at the end of a line that we have read in from a file: **myLineWithoutNewline = myLine[:-1]**
- The **strip()** function removes all leading and trailing whitespace (tabs, spaces, newlines) from a string **withoutWhitespace = myLine.strip()**

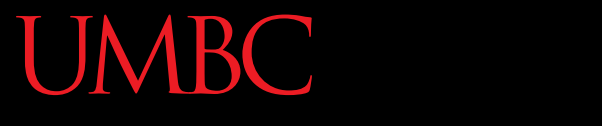

AN HONORS UNIVERSITY IN MARYLAND

# String Splitting

# String Splitting

• We can break a string into individual pieces – That you can then loop over!

- The function is called **split()**, and it has two ways it can be used:
	- Break the string up by its whitespace
	- Break the string up by a specific character

# Splitting by Whitespace

• Calling **split()** with no arguments will split on all of the whitespace in a string

#### – Even the "interior" whitespace

```
>>> line = "hello world this is my song\n"
>>> line.split()
['hello', 'world', 'this', 'is', 'my', 'song']
```

```
>>> whiteCat = "\t\nI love\t\t\nwhitespace\n "
>>> whiteCat.split()
['I', 'love', 'whitespace']
```
# Splitting by Specific Character

• Calling **split()** with a string in it, we can remove a specific character (or more than one)

```
>>> commas = "once,twice,thrice"
>>> commas.split(",")
['once', 'twice', 'thrice']
```
these character(s) are called the delimiter

**>>> double = "hello how ill are all of your llamas?" >>> double.split("ll") ['he', 'o how i', ' are a', ' of your ', 'amas?']**

# Splitting by Specific Character

• Calling **split()** with a string in it, we can remove a specific character (or more than one)

```
>>> commas = "once,twice,thrice"
>>> commas.split(",")
```
**['once', 'twice', 'thrice']**

these character(s) are called the delimiter

```
>>> double = "hello how ill are all of your llamas?"
>>> double.split("ll")
['he', 'o how i', ' are a', ' of your ', 'amas?']
                  notice that it didn't remove the whitespace
```
#### Practice: Splitting

- Use **split()** to solve the following problems
- Split this string on all of its whitespace: **daft = "around the \nworld"**

• Split this string on the double t's (**tt**): **doubleT = "nutty otters making lattes"**

#### Practice: Splitting

• Use **split()** to solve the following problems

• Split this string on all of its whitespace: **daft = "around the \nworld" daft.split()**

• Split this string on the double t's (**tt**): **doubleT = "nutty otters making lattes" doubleT.split("tt")**

# Looping over Split Strings

- Splitting a string creates a list of smaller strings
- Using a **for** loop with a split string, we can iterate over each word (or token) in the string

• Syntax:

**for piece in myString.split(): # do something with each piece**

#### Example: Looping over Split Strings

**double = "hello how ill are all of your llamas?" for token in double.split("ll"): print("y" + token + "y")**

**yhey**

**yo how iy**

**y are ay**

**y of your y**

**yamas?y**

append a "y" to the front and end of each list element, then print

remember, **double.split("ll")** makes the list **['he', 'o how i', ' are a', ' of your ', 'amas?']**

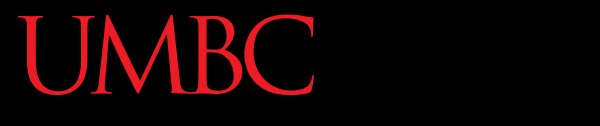

AN HONORS UNIVERSITY IN MARYLAND

#### String Joining

# Joining Strings

• We can also join a list of strings back together! – The syntax is very different from **split()** – And it only works on a list of strings

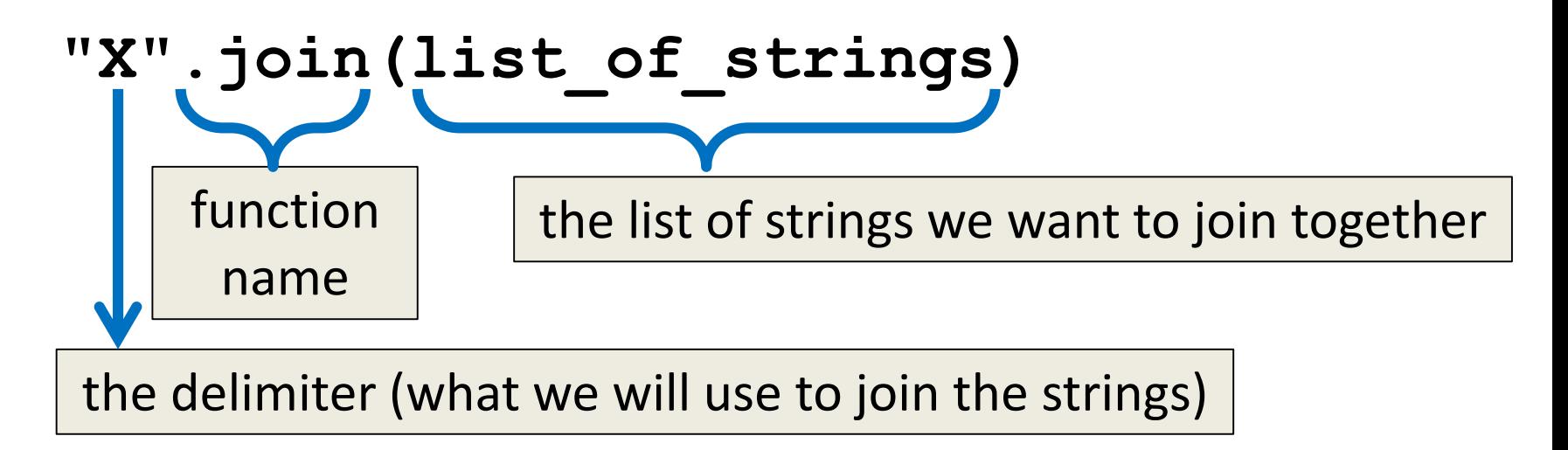

#### Example: Joining Strings

- **>>> names = ['Alice', 'Bob', 'Carl', 'Dana', 'Eve'] >>> "\_".join(names) 'Alice\_Bob\_Carl\_Dana\_Eve'**
- We can also use more than one character as our delimiter if we want

```
>>> " <3 ".join(names)
'Alice <3 Bob <3 Carl <3 Dana <3 Eve'
```
AN HONORS UNIVERSITY IN MARYLAND

## Splitting into Variables

# Known (Formatted) Input

- *Known input* means that we know how the data inside a file will be formatted (laid out)
- For example, in workerHours.txt, we have:
	- The employee ID number
	- The employee's name
	- The hours worked over five days

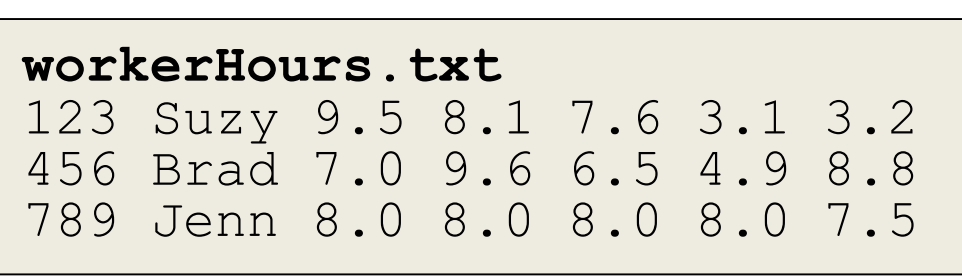

# Splitting into Variables

• If we know what the input will look like, we can **split()** them directly into different variables

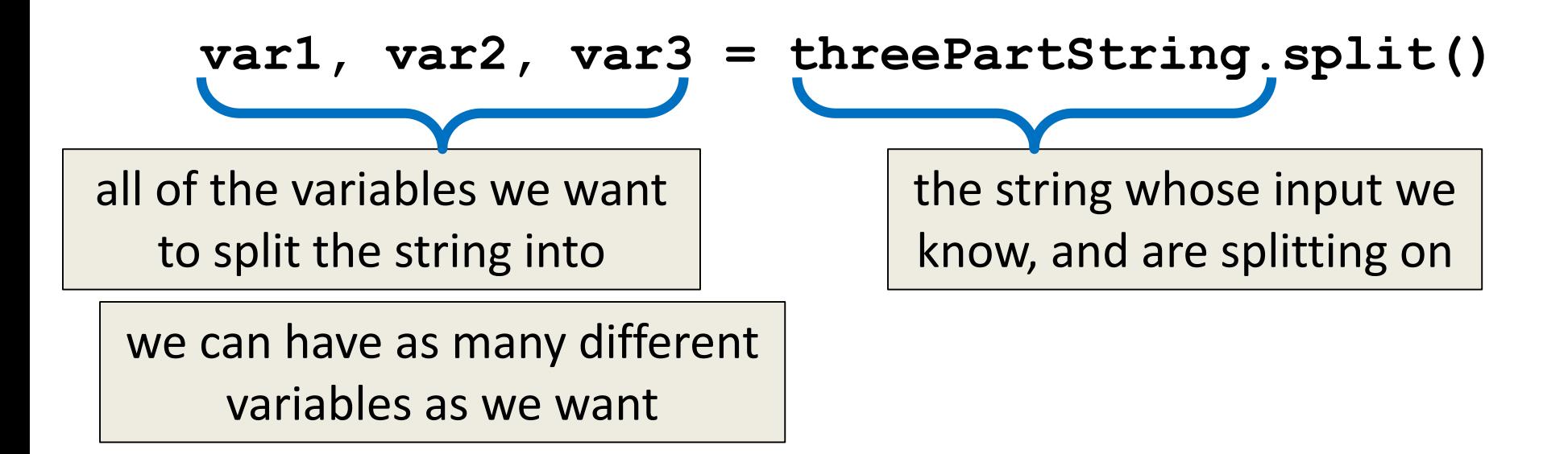

#### Example: Splitting into Variables

- **>>> s = "Jessica 31 647.28"**
- **>>> name, age, money = s.split()**
- **>>> name**
- **'Jessica'**
- **>>> int(age)**
- **31**
- **>>> float(money) 647.28**

we may want to convert some of them to something that's not a string

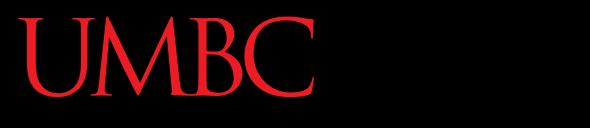

AN HONORS UNIVERSITY IN MARYLAND

## Writing to Files

# Opening a File for Writing

- Use **open()** just like we do for reading – Provide the filename and the access mode
- **fileObj = open("output.txt", "w")**
	- Opens the file for writing
	- Wipes the contents!
- **fileObj = open("myNotes.txt" , "a")**
	- Opens the file for appending
	- Writes new data to the end of the file

## Writing to a File

• Once a file has been opened, we can write to it – What do you think the function to write is called?

**myFile.write( "hello world!" )**

• We can also use a string variable in **write()**

**myFile.write( writeString )**

## Word of Caution

• Write can only take one string at a time!

Why don't these work? the first is multiple strings the second is an int, not a string

• These won't work: **fileObj.write("hello", "my", "name") fileObj.write(17)**

Why does this work?

• But this will:

concatenation creates one string

**fileObj.write("hello" + " my " + "name")**

# Closing a File

• Once we are done with our file, we close it –We do this for all files – ones that we opened for writing, reading, and appending!

#### **myFileObject.close()**

• Properly closing the file is important – why? – It ensures that the file is saved correctly

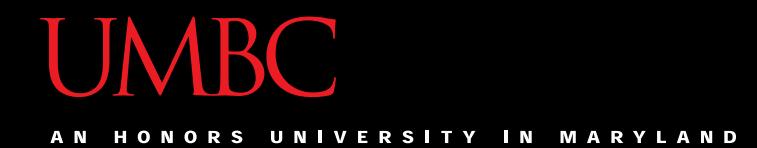

#### Time for…

# LIVECODING!!!

#### deSpacing

- Write a function that
	- Reads in from a file called "spaced.txt"
	- Counts how many whitespace (**\n**, **\t**, and **' '**) characters it has
	- Prints out the total count of whitespace characters
	- Creates a new file without any of the whitespace characters (called "unspaced.txt")

# deSpacing: Output

• File: Available in Dr. Gibson's pub directory **/afs/umbc.edu/users/k/k/k38/pub/cs201/spaced.txt**

– Lots of tabs and spaces

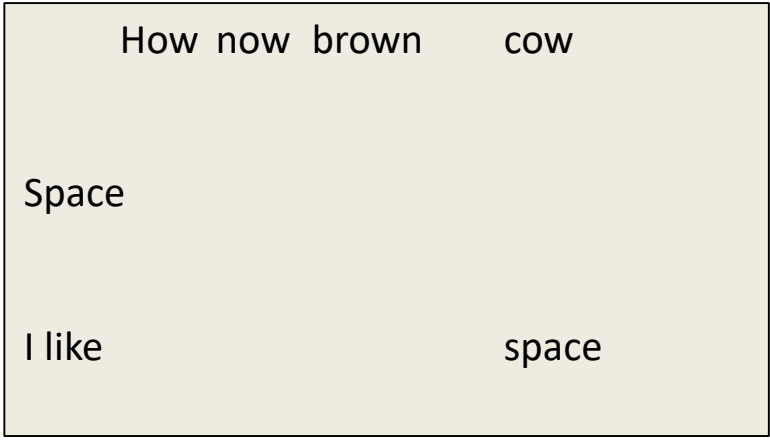

• Output:

**bash-4.1\$ python spaced.py**

**There were 44 spacing characters in the file**

#### Announcements

- Homework 7 is/was due Wednesday
- Project 1 comes out this week
- It will be difficult
	- No collaboration allowed!
	- Start early!
- Survey #2 will also come out this week

#### Practice Problems

- Update the Jabberwocky code to find the *shortest* line instead – think carefully about what you should initialize "**shortest**" to be.
- Write code that opens a file and prints out *every other* line, starting with the first line.
	- Think carefully about what method you use for reading in the lines of the file.

#### Exercise: Writing to a File

- Remember our grocery list program?
- At the end of our program, the user has added all of their items to the list **grocery\_list**
- Write the contents of **grocery\_list** to a file –Don't forget to open and close the file!

#### Solution: Writing to a File

**# code above this populates grocery\_list**

**# open file for writing gFile = open("groceries.txt", "w")**

**for g in grocery\_list: # print each item, plus a newline gFile.write(g + "\n")**

**# close file gFile.close()**

# Writing to a File: Newlines

- Why did we need a newline in our example?
- Without it, our file looks like this: **durianscoconutlimecoke**
- But with it, each item is on a separate line: **durians coconut lime coke**